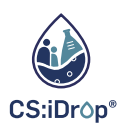

# WORKSHOP:

### VON DATEN ZU ENTSCHEIDUNGEN MIT CITIZEN S C I E N C E P R O J E K T E N

#### **D I E M U S T-HA V E S D E R D A TE N A N A LY S E**

Datenschutz Verständliche Visualisierung Kritische Reflektion

#### CSV-DATEL IN EXCEL IMPORTIEREN & ANALYSIEREN

#### 1.CSV-Datei herunterladen und in Excel importieren

- a. Daten -->AusText/CSV -->Datei auswählen
- b. Daten transformieren -->ʻGeänderter Typ' löschen -->Schließen & Laden
- c. Tabelle markieren (A1 -Strg A -Strg C) -->Tabellein neues Tabellenblatt einfügen (A1 -Strg +Alt +V) -->ʻWerte'auswählen und einfügen -->Werte markieren und ʻIn eine Zahl umwandeln'

### 2.Überblick über Datensatzverschaffen & Ausreißer identifizieren

- a. Sind alle Werte korrektumgewandelt worden?
- b. Sind alle Werte plausibel?
- 3. Grenzwerte recherchieren & Werte bedingt formatieren
	- a. Welche Werte zeichnen eine gute/schlechte Wasserqualität aus?
	- b. Start -->Bedingte Formatierung -->RegelnzumHervorheben von Zellen

## 4. Werte visualisieren& analysieren

- a. Zellen markieren, die verglichen werden sollen
- b. Einfügen -->Empfohlene Diagramme -->AlleDiagramme -->Diagramm auswählen

## 5. Fragestellungen beantworten

**Hinweise:** NutzenSie zuBeginn nur ausgewählte, kleine Datensätze,um den Überblick zubehalten. Fokussieren Sie sich auf einzelne Kernaspekte, anstatt alle Werte einzubeziehen.

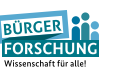